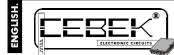

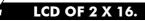

The EC-3 module is a LCDdisplay with 2 lines composed by 16 characters completely programmable by yourselves It include determinate functions as the possibility to visualise several messages at thesame time, in hierarchical order or in rotary mode, with the possibility to activate the module by contacts as well as normally open and normally closed. Also included, the serial comunicaction fuction to Transmission between several CEBEK displays

## TECHNICAL CHARACTERISTICS.

| Voltage                                                   | 9 - 12 V. D.C.                         |
|-----------------------------------------------------------|----------------------------------------|
| Minimum Consumption.                                      | 90 mA.                                 |
| Maximum Consumption.                                      | 150 mA.                                |
| Display.                                                  | 2 Lines with 16 types.                 |
| Input Contacts.<br>Protection Against Polarity Inversion. | Normally Closed/Normally Open.<br>Yes. |
| Circuit's Sizes.                                          | 95 x 64x32mm.                          |
| Display's Sizes.                                          | 85 x 44x15mm.                          |
| Screen Display's Sizes.                                   | 70 x 34 x 3 mm.                        |

#### PWER SUPPLY AND CONNECTION.

POWER SUPPLY. The EC-2 circuit had to be supplied by 9 V DC (from 9 up to 12 VDC) with a power supply correctly filtered. Do not use suppliers or rectifiers disturbing thermodule's operating. Then, we recommended you the FE-79 power supply that has been developed to perfectly answer to the circuit needs. Connect the positive of the power supply to the positive terminal (of the module) indicated in the wiring map, then do the same operation with the negative terminal. The maximum length between the power supply and the module has to be as short as possible (60 cm. max.).

Verify that the assembly iscorrect and do not activate the switch before to read theentire instruction manual

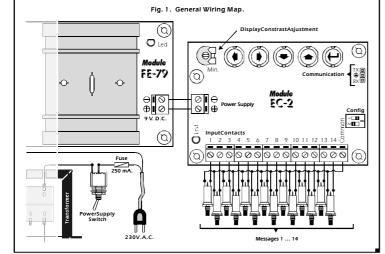

## TO PROGRAM.

TO PROGRAM MESSAGES. You can work with the module in Program mode or in Operating mode, (usual working common). In the Programer mode, the EC-2 module allows to program 15 messages. Then, thanks to the connections you could activate 14 (the number 15 appear when the module is not used). According to the drawingFig. 2. The module offer 5 push buttons: Left, Right, Down, Up and Enter.. You only have to use this keyboard to program the module

Fig. 2. Keyboard to progr

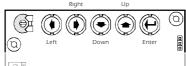

Press the Enter button, connect the power supply of the module up to obtain on the display the following message

Press the Enter button, connect the power supply of the module op to obtain on the display the following message. "RECORD-MODIFY". When this message appears, the Program Menu will be activated and you could stop to press the Enter button. With the Up and Down buttons you could move among different program options. Go to the "RECORD MODIFY" option and press again quickly on the Enter button. You could read on the display: "MESSAGE No:1". Thanks to the Up and Down buttonsyou could go from the message 1 to 15. When you are inthe wished message press the "Enter" button and you automatically read the text corresponding to the selected message. From the factory, there are 15 messages already recorded, for this reason when you will enter in each message the "Illeution expression support the MEGEOCE". following message appear: "MESSAGE...." according to the message number that you have selected. When you select a message, instead of the included text, the cursor will appear on the first type at the left, and using Left and Right buttons, you could move the cursor among these 16 types. Select thetype that you wish to modify and thanks to the Up andDown button you could select required letter, number, symbol. To obtain a quick type

presentation you have to maintain pressed the corresponding button. Once the message wrote or modified, to save modifications and come back to the main menu, you have to press the

Enter button. On the display you could read "RECORD-MODIFY". To leave the Program Menu and obtain the Usual Operating, from the "RECORD-MODIFY" step, you have to press the Up button up to find "NORMALLY WORK" menu; then press Enter and the module stay in usual operating mode,

waiting for an exterior message.

TO ERASE THE MEMORY. The circuit maintain in memory recorded messages, even if you disconnect the power supply, but it also includes an option to erase messages. To go to this option, you have to be onto the Program Mode and to select the option "MESSAGES ERASER".

When you will press the button ENTER, the display asksyou to press again this button after the blinking message "PRESS ENTER FOR 3 SECONDS". Be careful, if at this moment you press this buttonduring more than 3 seconds, the memory will be erased and all stored messages are irreversibly erased. Then, the display will indicate the message "ERASED MESSAGES".

If you wish to cancel the erase function, you only have quickly to press the ENTER button, or after 20 seconds without activity, the module will automatically cancel this operation, indicating an error message "FAILURE COMMAND", and it will return to the main program without erasinganymessages

## DISPLAY CONSTRAT.

CONTRAST ADJUSTMENT FOR SCREEN. Accordinato the angle that you seed the screen, this last could appear . To solve this problem you had to adjust the variable resistor indicated in the drawing till to perfectly read messages

# OPERATING MODE.

TO ACTIVATE MESSAGES. See the General Wiring map. Toactivate messages thanks to external signals, you could use connection terminals. Connect according to the drawing. Use contact without power as push buttons, switch, relays, etc... Do not use contact with voltage or usea cable (for inputs) superior than 40 cm. If you do not activate any message, the module willdisplay the message number 15. To activate the other messages, the superior than the superior than the superior the superior the superior the superior the superior the superior the superior the superior the superior the superior the superior the superior the superior the superior the superior the superior the superior the superior the superior the superior the

you firstly have to configure the module according the input contacts, Normally Open (NO) contacts or Normally Closed (NC) contacts.

Closed INC) contacts. "NO" contacts will activate the message when you connect common with any terminals from 1 up to 14, displaying the corresponding message. "NC" contacts when you stop to connect commonwith any terminals from 1 up to 14. The indication to the module of the type of Fig. 3. Activation Modes Fig. 3. Activation Modes

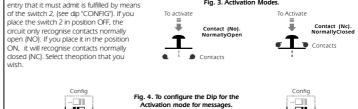

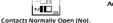

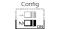

EĽ

Contacts Normally Closed (Nc)

TO SELECT THE DISPLAY MODE. The EC-2 accept the activation of two or more messages at the same time, and To select THE DISPLAY MODE. The EC-2 accept the activation of two of more messages at the same time, and offer two different display mode for this case. Messages could be displayed in hierarchical mode or rotary mode. The first mode, among all messages selected at the same time, the module will only show the bigger, where the message N°1 is the bigger and the N°14 is the smaller. Then, if you select messages N°3, 5 & 10, the message N°3 willbe displayed. If you desactivate the N°3, the message N°5 will appear. The rotary mode will display all selected messages at the same time, showing in the display one by one with an interval of 3 sec. (approximately).

For both modes (hierarchical and rotary), each time you will activate more than a message at the same time, the LED nserted onto the circuit lights, independently of theselected operating mode. When this situation will disappear, the

Inserted of the dread lights, independently of disserted openating mode, which this accurate wind support, are IED goes out. To select hierarchical or rotary mode, you have to place the Switch N°1 (see microswitches "CONFIG") in ON position to obtain the Hierarchical mode and in OFF position to obtain the rotary mode.

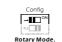

Fig. 5. To configure the Dip to selecttheDisplay Mode

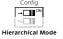

## SERIAL COMMUNICATION BETWEEN EC-2 CEBEK.

DATA EMISSION - RECEPTION. An other function offer by our EC-2 module is the communication with others

CEBEX displays [2 linesand 16 types], models EC-2 and EC-4. This communication allows transferring all messages from a module to an other one to avoid to manuallydoes that. For this operation, firstly you have to disconnect thepower supply of modules that you wish to communicate. Each LED autonomous Cebek module has a connector composed by three pins with the "serial" reference. The connection between the emitter's connector and the receiver's one, has to be done according to the Fig.6.

Fig. 6. Serial Communication.

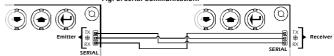

Connect the TX pin from the emitter module to theRX pin of the receiver module. Connect together pins with the ground of both circuits. Finally, connect the RX pin from the emitter to the TX pinofthereceiver. Be careful assembling both modules to avoid to damage (this damage is not contemplated by the waranty). For the connection you have to use shielded cable with a maximum length of 50cm, and to connect the braid to the ground pins. Once this operation done, you have to supplyboth modules with the same power supply. If you wish to use different power supplies, you have to connect their negative terminals.

Then, you have to go to the program menu of bothmodules. When the message "RECORD-MODIFY" will be displayed, **firstly on the receiver**, you have to select **the option "TO RECEIVE**". Then, press the ENTER button. The message "RECEIVING" will be displayed and the circuit is waiting for data from emitter. Now, on the emitter, you have to select the option "TOTRANSMIT" and to press ENTER button. The message "TRANSMITTING" will be displayed and the communication between both circuits will start. This operation will last 20 sec. (approximately). At the end of the transmission, if this onehas been successfully done, the message "RECEIPT END" will be displayed on both circuits, and they will automatically return to the main program menu. If during the transmission you wish to stop the process, you have to press the "Enter" button in one of the two

modules (emitter or receiver). If you do that, or if the transmission isn't done correctly, the following error message will appear on the display "TRANSM. FAILURE".

## TECHNICAL CONSULTATIONS.

iyou have any doubt, you could contact your wholesaler or our TechnicalDepartment. E-Mail, sat@cebek.com | Fax. 34.93.432.29.95 | by mail. P.O. Box. 23455 - 08080 Barcelona - Spain. Keep the invoice of this module. For anyrepair, the corresponding invoice had to be added. If the invoice is not resented together wish this module, the module's warranty will be automatically cancelled.

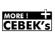

Much more CEBEK module's are aviable in our products range, please, require our general catalogue or visit our Web side. Http://www.cebek.com

All the module's CEBEK have **3 years of total warranty** in thecnical repairing, and spares from the date of buy.

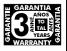